**publ 사업본부** 

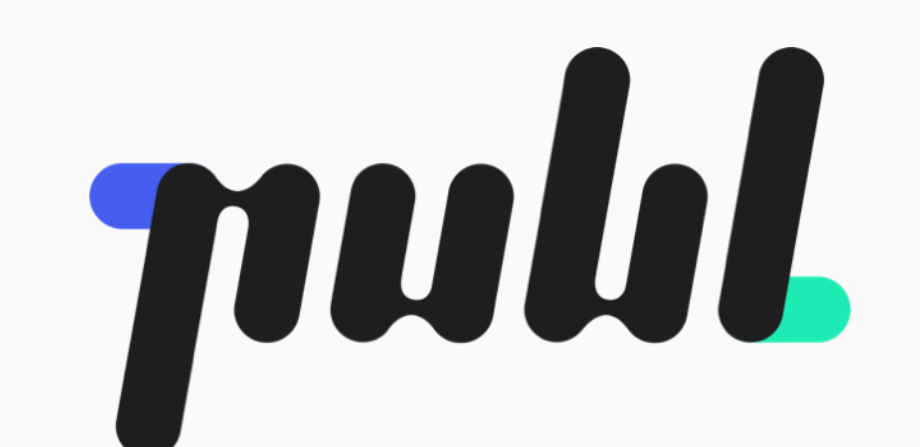

**박윤규**

CYCLOPS

# **PDS 설명서**

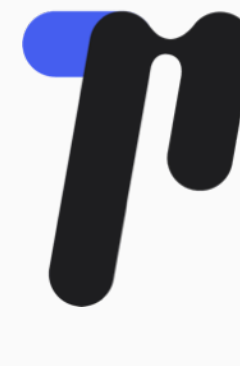

# **PDS가 다루는 범위**

#### *1*  **기획 및 디자인에서 지켜야 할 원칙 : Principle, Color, Writing, 디바이스 전략**

#### *2*  **디바이스별 화면을 레이어/레이아웃 구성하는 방법 : Layer, Layout 유형**

#### *3*  **디바이스별 구성요소 : Components, Patterns, Typography, Sizing 등**

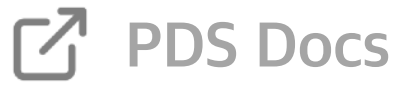

#### publ Design System

프로젝트 소개

Philosophy & Principles

Writings

Colors

용어 정의

이용자별 디바이스 전략

Icon

컴포넌트 마이그레이션 현황

Release Note

**Web Platform** Web 화면의 표현 방법 Contents Layout 유형 **Components Patterns** 

[Template] NewComponent

Typography

# **PDS에 접속하는 방법**

*1*  **<https://design.docs.publ.biz>로 접속합니다.**

#### *2*  **우측 화면에서 "Sign in with Google"을 클릭하여 회사 계정으로 로그인합니다.**

# **계정 도메인이 @cclss.net으로 끝나야만** *3* **접속할 수 있습니다.**

## Login

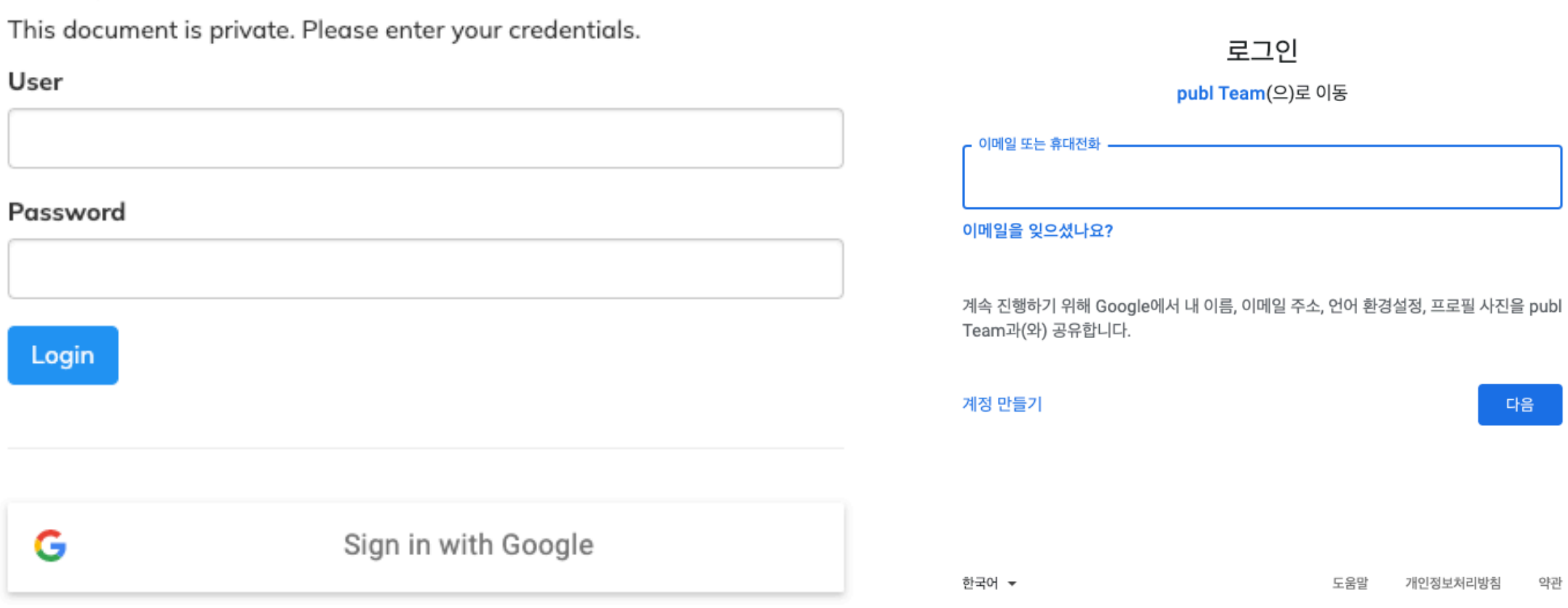

G Google 계정으로 로그인

### 403 오류: org\_internal

This client is restricted to users within its organization.

요청 세부정보

# **Principles**

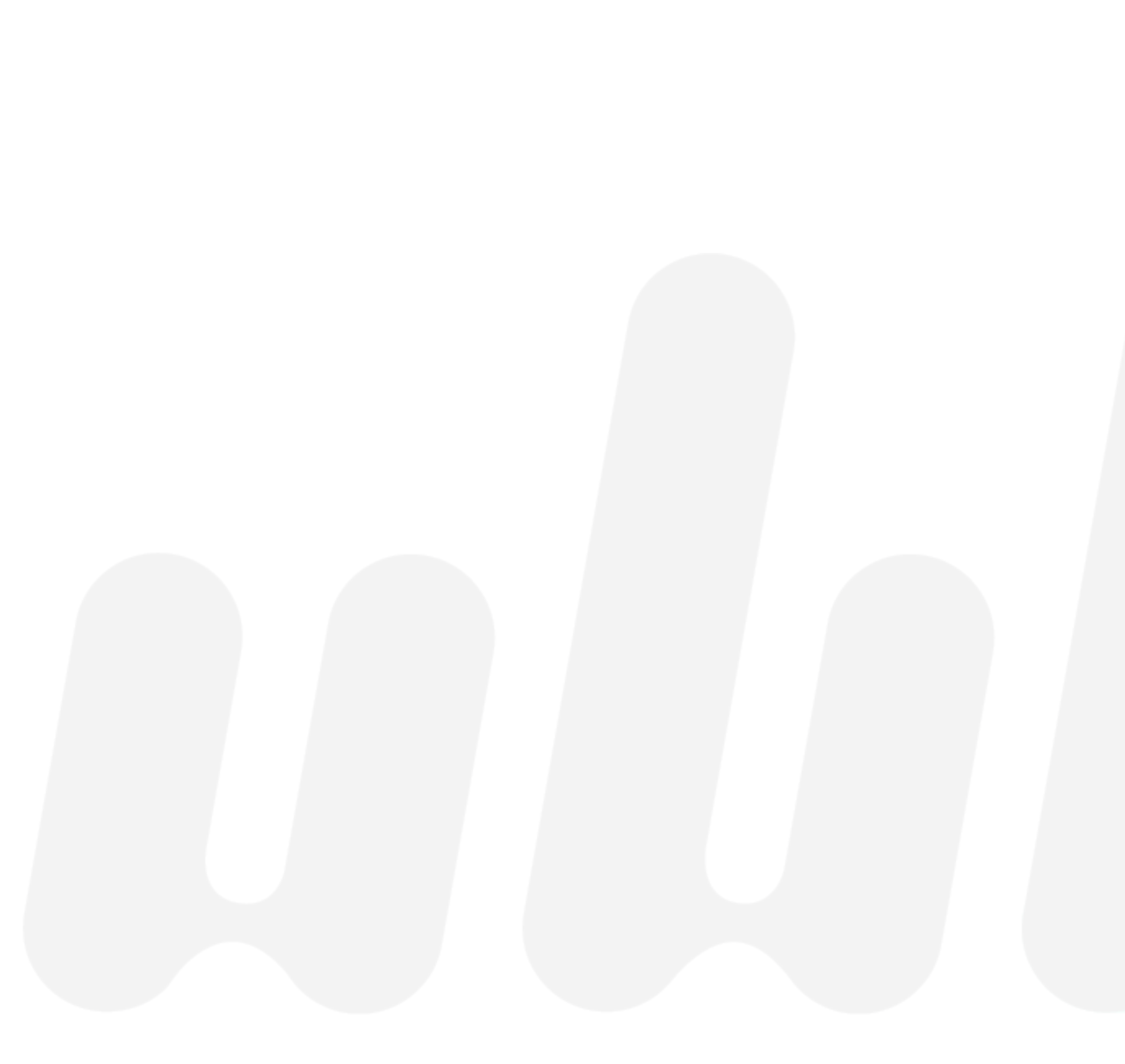

![](_page_3_Picture_2.jpeg)

# **Philosophy & Principles**

### **Principles [철학 및 원칙](https://design.docs.publ.biz/1.0/publ-design-system/philosophy-and-principles)**

#### **Design Principles**

#### 일관성 있는 이용경험 선사하기

모든 화면에서 공통된 가치를 갖는 디자인 시스템의 요소를 적용합니다. 이는 publ의 이용자가 다양한 디바이스와 pApp, 그리고 채널을 접할 때에 새로운 환경이라도 빠르게 학습하고 쉽게 탐색하여 목표(기능 또는 콘텐츠의 소비)에 도달할 수 있게 합니다. 또 publ 서비스에 대한 이해를 쉽게 할 수 있도록 돕습니다.

- 모든 Writing은 같은 어투를 사용합니다.
- 디자인 시스템에 속한 컴포넌트를 재사용하여 이용자가 직관적으로 사용할 수 있게 합니다.

#### 명료한 의미 전달하기

우리는 이용자와 화면을 통해 지속적으로 커뮤니케이션을 하고 있습니다. 이용자가 이해할 수 없는 UI/UX 때문에 오해하지 않도! 가장 직관적이고 명확한 (시각적/텍스트적) 결과물이 무엇인지 고민하고 디자인 합니다.

- 직관적이지 않은 아이콘은 사용하지 않습니다.
- 비전문가들이 알아듣기 어려운 전문용어들은 사용하지 않습니다.

![](_page_4_Figure_18.jpeg)

![](_page_4_Figure_19.jpeg)

**서비스에서 달성해야할 목표와, UX에서 해결해야 하는 추상적 가치가 기술되어 있습니다.** 

**어떤 의사결정을 하는데 있어 기준이 모호하다면, 이 페이지를 참고하여 판단하면 됩니다.**

 $\equiv$  TABLE OF CONTENTS

**Design Principles** 

publ의 비즈니스 환경과 배경인식

문서 작성 정보

## **Writings**

### **Principles [글쓰기 원칙](https://design.docs.publ.biz/1.0/publ-design-system/writings)**

#### 페이지나 새로운 개념이 나오면 의미를 먼저 설명하기

설명할 공간이 충분하다면, 가장 먼저 개념의 의미를 설명합니다. publ 서비스는 다양한 기능으로 이루어져 있으며, 특히 셀러의 경우에는 개념을 이해해야 정확하게 기능을 사용할 수 있습니다. 때문에, 단문으로 먼저 의미를 설명합니다.

![](_page_5_Picture_71.jpeg)

좋은

목록을

**서비스 내부에서 제공될 때 일관된 메세지를 전달하기 위해 글쓰기에서 지켜야할 원칙을 담고 있습니다.**

**Do와 Don't를 사용하여 구체적으로 어떻게 문장을 표현하는지 작성되어 있으므로 반드시 참고해야 합니다.**

 $\equiv$  TABLE OF CONTENTS

기본 원칙

어조와 어투, 표현

문장 작성 시 기본적으로 지켜야 할 사항

조치/지시를 안내할 때 지켜야 할 사항

UI 요소에 작성할 때 확인할 사항

문제 상황을 알릴 때 확인할 사항

문서 작성 정보

**Principles** 

# **Colors**

## 서비스에서 사용하는 Color System 체계와, 이를 기획서에 기술하고 프로그래밍에서 구현하는 방법이 결정되어 있습니다.

#### $\equiv$  TABLE OF CONTENTS

기본 원칙

Color System의 구조

1단계 : Semantic Color

2단계 : Palette Color

3단계 : UI ColorKey

Color / ColorKey 명명 규칙

ColorKey DataSet을 시스템에서 사용하는 방법

**ColorKey Dictionary (Google** Sheets)

프론트엔드 개발자가 Color에 대해서 해야할 일

문서 작성 정보

디자이너는 ColorKey Dictionary Sheet를 이용하여 컬러 값과 키 값을 관리합니다. 프론트 개발자는 해당하는 값을 Dictionary Sheet에서 colors-ui.json으로 저장하여 앱 패키지에 기본값으로 포함합니 해당하는 값을 colors-palette.json으로 저장하여 기본 팔레트를 앱 패키지에 포함합니다.

colors-ui.json (프론트에 탑재되어 있는 UI Color 세트)

![](_page_6_Picture_18.jpeg)

 $\sim 100$ 

colors-palette.json (기본값: 프론트에 탑자

### $C^7$  컬러 시스템  $C^7$  컬러 키 관리 시트(개발)  $C^7$  컬러 키 관리 시트(기획)

#### ColorKey DataSet을 시스템에서 사용하는 방법

... UI Color "ui\_btn\_default":"sys\_font\_01 "ui\_08573":"sys\_font\_02", "ui\_08574":"usr\_font\_01", "ui\_08575":"sys\_bg\_01",

... Palette Color - Light Ton "sys\_font\_01":"grey500", "sys\_font\_02":"grey700", "sys\_font\_03":"blue500", "sys\_bg\_01":"blue500", ... Palette Color & User(publ "usr\_font\_01":"grey500", "usr\_font\_02":"grey700",

### 2단계 : Palette Color

Palette Color는 디자이너들이 의도에 따라, UI에서 공통적으로 사용하는 Color와 ColorKey 입니다. Palette C publ 팀이 지정한 System Color와 사용자가 변경할 수 있는 User Custom Color로 구분합니다.

![](_page_6_Picture_26.jpeg)

![](_page_6_Figure_27.jpeg)

Principles

# 디바이스 전략

### publ은 구독자와 셀러가 존재하므로 이용자별로 디바이스에 대한 전략과 Breakingpoint Spec을 기술하고 있습니다.

 $\equiv$  TABLE OF CONTENTS

기본 원칙

데스크탑 웹

모바일 웹

모바일 앱

화면별 Breakpoint 및 Spec

디자인 시 고려해야할 화면 크기

문서 작성 정보

■ 디바이스 전략 및 Breaking Point

## 이용자별 디바이스 전략

#### 기본 원칙

접속 환경에 따른 최적화된 화면을 표시하고, 대상이 목적을 명료하게 달성할 수 있도록 돕는 것을 원칙으로 합니다.

publ 서비스는 데스크톱 웹, 모바일 웹, 모바일 앱 등 다양한 디바이스에서 서비스를 제공하게 됩니다. 각 디바이스에서는 시스템의 환경이나 제약조건이 다르기 때문에, PDS는 플랫폼 디바이스를 고려하여 디자인 가이드를 제작 & 제시하고 있습니다. 따라서 화면을 구성하는 원리(레이아웃의 유형)이나 구성요소(컴포넌트), 텍스트 같이 시스템 환경을 고려해야 하는 가이드는 플랫폼 디바이스를 기준으로 제공됩니다.

한편, publ 서비스에서는 비즈니스를 시작하는 셀러와 사용자/회원이 모두 이용하게 됩니다. 각각의 주체는 목적이 다르기 때문에, PDS는 사용 주체를 고려하여 디바이스별 제공해야할 기능을 결정하고 색상을 선택하며, 글쓰기를 고려하게 됩니다.

![](_page_7_Figure_17.jpeg)

![](_page_7_Picture_18.jpeg)

# **아이콘**

### **Principles [디바이스 전략 및 Breaking Point](https://design.docs.publ.biz/1.0/publ-design-system/%EC%9D%B4%EC%9A%A9%EC%9E%90%EB%B3%84-%EB%94%94%EB%B0%94%EC%9D%B4%EC%8A%A4-%EC%A0%84%EB%9E%B5)**

#### **Properties**

![](_page_8_Picture_53.jpeg)

![](_page_8_Picture_54.jpeg)

**publ팀이 정의하여 사용하는 Icon의 Key 및 spec 을 확인하는 페이지 입니다.** 

**Icon도 하나의 Component와 같은 역할을 하기 때문에, Property와 Value가 기술되어 있습니다. 예를 들어, 서비스에서 사용하는 모든 iconName Value는 이 페이지에서 확인할 수 있습니다.**

 $\equiv$  TABLE OF CONTENTS

Definition

Principle

Properties

Values

문서 작성 정보

# **Layer & Layout Type**

![](_page_9_Picture_1.jpeg)

![](_page_9_Picture_2.jpeg)

개요

Web 화면의 표현 방법

레이어 구성

**Elevations and Shadows** 

# **레이어**

z-index 할당 범위

**Layer & Layout Type [레이어](https://design.docs.publ.biz/1.0/web-platform)**

### 화면을 구성하는 방법

publ Design System에서 화면은 Layer 계층을 조합하여 구성하고 있습니다. 요소(Component)를 배치할 때, 기획 의도에 따라 표현 방법이 명백하게 구별되어야 하는 것이 존재하므로 업무 작업자가 이를 고려하여 활용할 수 있게 기획 의도에 따른 Layer 위계를 나누고 있습니다.

![](_page_10_Figure_12.jpeg)

### z-index 할당 범위

#### 원칙

- 레이어별로 z-index가 할당되어 있습니다. 따라서 레이어에 속한 위젯이나 컴포넌트가 개별로 z-index를 가질 필요는 없습니다.
- System UI는 사용자(셀러를 포함한)의 액션에 의해 레이어와 상관없이 최상위로 표시되어야 하는 UI를 의미합니다. 예를 들어, 버튼을 클릭해서 표시되는 Context Menu나, 차트를 클릭하여 표시되는 Popover 등의 UI는 원래 위젯의 레이어와 상관없이 최상위로 표시됩니다.

501~600 Layer 아님! System UI

**레이어는 화면을 3차원으로 표현하는 개념적 정의입니다. 디바이스별로 원칙이 다소 차이가 있을 수 있습니다.** 

**가상의 레이어 개념에 따라, Elevation과 z-index가 할당되어 있으며** 

**기획자는 WF 및 Visual 작업에서 레이어 단위로 기술합니다.**

# **Contents Layer의 레이아웃 유형**

### **Layer & Layout Type [콘텐츠 레이아웃 유형](https://design.docs.publ.biz/1.0/web-platform)**

#### **Contents Layout 유형**

#### 개요

#### WS Layout 유형

#### WS 유형의 공통원칙

![](_page_11_Picture_82.jpeg)

1단 레이아웃 공통 규칙

위계가 있는 2단 레이아웃

동등한 위계의 2단 레이아웃

WF Layout 유형

WT Layout 유형

![](_page_11_Figure_16.jpeg)

![](_page_11_Figure_17.jpeg)

![](_page_11_Figure_18.jpeg)

**레이아웃 유형은 레이어의 평면을 결정하는 것으로, 특히 주요 내용이 표현되는 Contents Layer의 Contents Layout 유형을 결정한 것을 의미합니다.** 

**레이아웃 유형에는 배치할 수 있는 콘텐츠 영역과 시각적 Margin/Padding 수치가 모두 결정되어있습니다. 따라서 유형에 따라 개발에서 화면을 구성하는 코드가 달라지며, 이는 PDS DevKit으로 결정되어 배포됩니다.** 

**때문에, 기획자는 화면을 표현하는데 있어 반드시 레이아웃 유형을 결정하고, 기술해야 합니다.**

# **Components & Patterns**

![](_page_12_Picture_1.jpeg)

![](_page_12_Picture_2.jpeg)

# **Component 및 Pattern의 문서 구조**

**Components & Patterns [Component 정의](https://design.docs.publ.biz/1.0/web-platform/components)**

**Component와 Pattern은 동일한 문서를 구조를 지니고 있으며, 아래의 정보를 찾아볼 수 있습니다.** 

- •Definition에서는 기획-디자인-개발이 통일하여 부르는 영문 명칭을 정의합니다.
- Principle은 해당 Component/Pattern이 내부에서 어떻게 구성되어있고 작동하는지를 규정하고 있습니다.
- •Spec은 PDS 개발자가 어떻게 내부에서 구현할 것인지 PDS 기획자와 수치 및 기술 스펙을 기술한 것입니다.
- •Properties는 해당 Component/Pattern에서 변경할 수 있는 속성 값을 정의하고 있습니다. 기본값도 정해져 있습니다.
- •Values는 개별 Property가 변경할 수 있는 모든 수치, enum을 정의하고 있습니다. 기획 시에는 Values 범주 내에서 결정해야 합니다.

![](_page_13_Picture_8.jpeg)

### $\equiv$  TABLE OF CONTENTS

Definition

Principle

Spec

Properties

Values

문서 작성 정보

**Components & Patterns** 

## **Components**

Component는 화면을 구성하는 기본 단위로, 범용성을 고려한 구성요소입니다.

Component의 구성요소는 보통 버전에 따라 PDS DevKit으로 배포되어, 개별 개발자는 라이브러리를 연결함으로써 사용할 수 있습니다.

기획에서는기능 목적을 달성하기 위해 컴포넌트를 WF에 배치하고, Property와 Value를 기획서에 기술합니다.

### □ Component 정의

#### Components

개요

MainButton

**TextButton** 

ReactionButton

**IconButton** 

FloatingActionButton

TextLabel

TextField

EditApplyTextField

Checkbox

Radio

Switch

Chip

ImageView

ImageSlide

VideoPlayer

#### **Properties**

![](_page_14_Picture_86.jpeg)

#### **Values**

![](_page_14_Picture_87.jpeg)

![](_page_14_Picture_88.jpeg)

**Components & Patterns** 

## **Patterns**

Pattern은 기획과 디자인 차원에서, 문제 해결의 방법을 결정해둔 개념적 구성요소입니다.

그래서 개발로 구현되어있지 않을 수 있지만 기획 및 디자인에서는 어떤 문제 상황을 해결할 때 같은 방법으로 해결하기 위해 정리한 것입니다.

Pattern 역시 Property와 Value로 기술하게 되며, Pattern이 지속적으로 반복사용되고 개선되면, Component화 될 수 있습니다.

#### $\mathbb{Z}$ Pattern 정의

#### **Patterns**

#### 개요

Dropdown

**Dialog Patterns** 

**List Patterns** 

**ListItem Patterns** 

BasicListItem

PersonaListItem

CalendarListItem

GroupListItem

CommentListItem

VideoStyleListItem

BlogStyleListItem

BoardStyleListItem

HistoryStyleListItem

추가적으로 필요한 listitem

#### **Principle**

가장 기본적인 형태입니다.

![](_page_15_Figure_24.jpeg)

#### **Properties**

![](_page_15_Picture_104.jpeg)

#### **Values**

![](_page_15_Picture_105.jpeg)

![](_page_15_Figure_29.jpeg)

# **기획서 기술 방법**

![](_page_16_Picture_1.jpeg)

![](_page_16_Picture_2.jpeg)

# **실제로 기획서에 기술하는 방법**

**기존에 Confluence에서 Description에 기획자 자율적으로 작성하였다면,** 

**이제는 WF Kit 과 Visual Kit을 활용하여 화면을 기획하고 표현하며, Property와 Value만 기술합니다.** 

### **예를 들어, 우측의 내용은 아래와 같이 기술합니다.**

- **1. inputFormGroups** 
	- **titleText : str\_aaa**
	- **descText : str\_bbb**
	- **hintText : str\_ccc**
- **2. TextFiled** 
	- **text : str\_ddd**
	- **hintText : str\_eee**
	- **inputType : password**

![](_page_17_Figure_13.jpeg)

![](_page_17_Figure_14.jpeg)

![](_page_17_Picture_72.jpeg)

## **WF Kit**

기본

**기획서 기술 방법**

### C00001VodPostDetail

![](_page_18_Picture_63.jpeg)

![](_page_18_Figure_5.jpeg)

# **Visual Kit**

**기획서 기술 방법**

**PDS 버전마다 새롭게 배포되며, Sketch 프로그램으로 조작합니다.** 

**WF를 참고하여, 동일한 컴포넌트의 Visual Component를 참고용으로 배치한 다음 컴포넌트/패턴 간 사이즈를 결정합니다.** 

**작업이 끝난 화면은 export하여 Confluence로 공유합니다.** 

 $\bullet$  $\bullet$  $\bullet$ ø G  $\bullet$  $\bullet$ €  $\bullet$  $10<sub>1</sub>$ 

## 설정

### 상태

![](_page_19_Picture_8.jpeg)

# **감사합니다.**

본 문서에 포함된 이미지 및 소개, 수치 등은 회사의 영업 비밀이 포함되어 있으니 주의 부탁드리며, 인물 이미지 및 상품이 회사와 연관관계가 있음을 반드시 보증하지는 않습니다.

![](_page_20_Picture_3.jpeg)

키클롭스 publ 사업본부장 박윤규 ( [ykpark@cclss.net](mailto:ykpark@cclss.net) )